**Holjevac, Maria**

# **Undergraduate thesis / Završni rad**

**2019**

*Degree Grantor / Ustanova koja je dodijelila akademski / stručni stupanj:* **Josip Juraj Strossmayer University of Osijek, Faculty of Humanities and Social Sciences / Sveučilište Josipa Jurja Strossmayera u Osijeku, Filozofski fakultet**

*Permanent link / Trajna poveznica:* <https://urn.nsk.hr/urn:nbn:hr:142:569369>

*Rights / Prava:* [In copyright](http://rightsstatements.org/vocab/InC/1.0/) / [Zaštićeno autorskim pravom.](http://rightsstatements.org/vocab/InC/1.0/)

*Download date / Datum preuzimanja:* **2025-01-05**

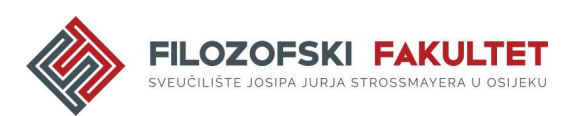

*Repository / Repozitorij:*

[FFOS-repository - Repository of the Faculty of](https://repozitorij.ffos.hr) [Humanities and Social Sciences Osijek](https://repozitorij.ffos.hr)

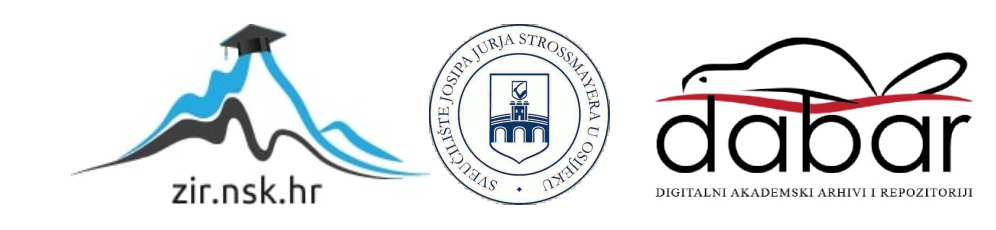

Sveučilište J.J. Strossmayera u Osijeku

Filozofski fakultet

Preddiplomski studij informatologije

Maria Holjevac

# **Predlošci nadzornih ploča**

Završni rad

doc.dr.sc. Tomislav Jakopec

Osijek, 2019.

Sveučilište J.J. Strossmayera u Osijeku

Filozofski fakultet Osijek

Odsjek za informacijske znanosti

Preddiplomski studij informatologije

Maria Holjevac

# **Predlošci nadzornih ploča**

Završni rad

Društvene znanosti, informacijske i komunikacijske znanosti, informacijski sustavi i informatologija

doc.dr.sc. Tomislav Jakopec

Osijek, 2019.

#### **IZJAVA**

Izjavljujem s punom materijalnom i moralnom odgovornošću da sam ovaj rad samostalno napravio te da u njemu nema kopiranih ili prepisanih dijelova teksta tudih radova, a da nisu označeni kao citati s napisanim izvorom odakle su preneseni. Svojim vlastoručnim potpisom potvrđujem da sam suglasan da Filozofski fakultet Osijek trajno pohrani i javno objavi ovaj moj rad u internetskoj bazi završnih i diplomskih radova knjižnice Filozofskog fakulteta Osijek, knjižnice Sveučilišta Josipa Jurja Strossmayera u Osijeku i Nacionalne i sveučilišne knjižnice u Zagrebu.

U Osijeku, 09. rujna 2019.

Maria Vieval, 0122223487

### **Sažetak**

Brz razvoj tehnologije donio je sa sobom potrebu za prilagođavanjem dizajna mrežnih stranica. Potreba za izradom prilagodljivih mrežnih stranica ubrzo je rezultirala stvaranjem radnih okruženja. Radna okruženja uštedila su vrijeme developerima i dizajnerima diljem svijeta. Danas se uz radna okruženja prilagodljive mrežne stranice mogu izraditi jedostavnije i brže nego ikada prije. Uz to došlo je do pojave rešetki stilskog jezika koje konkuriraju radnim okruženjima. Nekada je opis radnog mjesta pojedinca uključivao analizu i obradu podataka, a danas tomu služe nadzorne ploče. Nadzorne ploče su alati pomoću koji se upravlja podacima te one vizualno prate i analiziraju ključne podatke vezane za poslovanje pojedinca ili firme. Nadzorne ploče nude uvid u ključne podatke u realnom vremenu te na taj način štede vrijeme zaposlenicima koji se, umjesto analizom podataka, mogu baviti ostalim problemima. Ne postoji univerzalna nadzorna ploča koja odgovara svakom obliku poslovanja. Zato su tu mnogobrojni predlošci nadzornih ploča koji zahtijevaju instalaciju i prilagodbu. Predlošci nadzornih ploča koji su instalirani i prilagođeni u ovom završnom radu izrađeni su unutar radnih okruženja (Foundation, Bootstrap i Materialize), uz pomoć rešetki stilskog jezika te samostalno od strane programera. Cilj ovog završnog rada je skrenuti pažnju na raznovrsne predloške nadzornih ploča koji su izrađeni pomoću prilagodljivih radnih okruženja, uz pomoć rešetski stilskog jezika te samostalno od strane developera. Svrha ovog završnog rada je ukazati na dostupnost besplatnih predložaka nadzornih ploča te ukazati na jednostavnost prilagodbe istih.

**Ključne riječi:** prilagodljive mrežne stranice, radna okruženja, rešetke stilskog jezika, nadzorne ploče

# Sadržaj

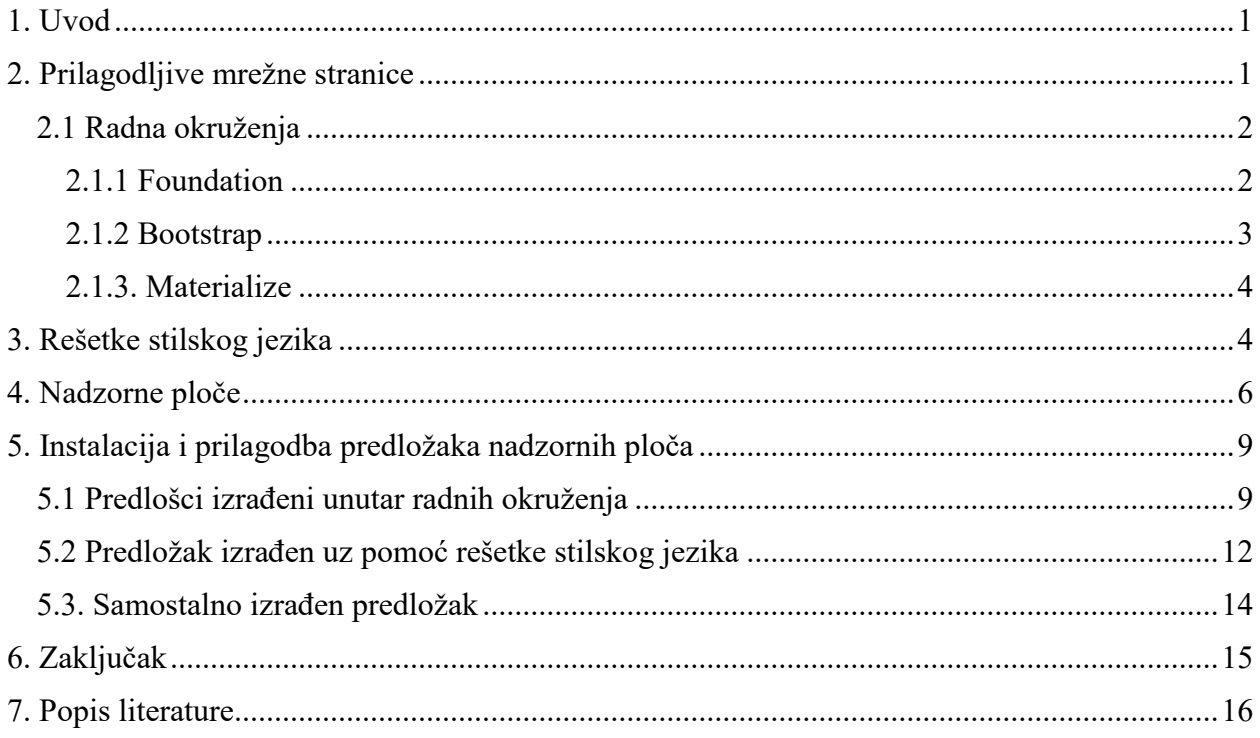

#### <span id="page-6-0"></span>**1. Uvod**

 $\overline{\phantom{a}}$ 

Uz napredak tehnologije i sve veću količinu podataka, došlo je do potrebe za efikasnim načinom praćenja istih. Većinom su se ti podaci vezani za poslovanje bilježili unutar tablica koje su često znale biti nepregledne i monotone. Uz to, nadopunjavanje tablica i praćenje pojedinih podataka oduzimalo je vrijeme koje se moglo iskoristiti na rješavanje problema u poslovanju. Tu u igru ulaze nadzorne ploče. Uz pomoć nadzornih ploča praćenje bilokakvih oblika podataka nije niti monotono niti nepregledno. Nadzorne ploče su alati pomoću kojih pojedinac ili organizacija mogu s lakoćom pratiti potrebne podatke uz grafički prikaz istih. Praktičnost nadzornih ploča je u tome što se podaci konstantno ažuriraju te daju aktualni uvid u stanje poslovanja. Na internetu je dostupan velik broj predložaka nadzornih ploča koji su izrađeni unutar radnih okruženja (Frameworks) i uz pomoć rešetki stilskog jezika pomoću kojih se izrađuju prilagodljive mrežne stranice (Responsive Web Design). Takvi predlošci lagani su za instalaciju i prilagodbu, ovisno o željama i potrebama krajnjih korisnika.

## <span id="page-6-1"></span>**2. Prilagodljive mrežne stranice**

Responsive web dizajn (RWD) nije ništa drugo nego prilagođavanje mrežnih stranica različitim širinama zaslona. Pa tako prilagodljiva mrežna stranica predstavlja način na koji programer izrađuje mrežnu stranicu kako bi ista odgovarala različitim širinama uređaja s kojih je promatrana. Ovakvim načinom izrade mrežne stranice osigurava se neometano pregledavanje sadržaja stranice te čitljivost podataka na istoj, nevezano za dimenziju uređaja sa koje je pregledavana.<sup>1</sup> Uz sve veću proizvodnju uređaja različitih širina došlo je i do potrebe za razvojem prilagodljivih mrežnih stranica. Unutar zadnjih nekoliko godina prodaja mobilnih uređaja nadmašila je prodaju stolnih računala te je samim time i google pri rezultatima pretraživanja počeo davati prednost stranicama koje su prilagođene mobilnim uređajima. Izraz *responzivni dizajn* prvi je upotrijebio web dizajner Ethan Marcotte. U članku "an article on A List Apart" iz 2010. godine govori o tome kako u web

<sup>1</sup> Pilon, Annie. What is Responsive Web Design? URL: [https://smallbiztrends.com/2013/05/what-is-responsive](https://smallbiztrends.com/2013/05/what-is-responsive-web-design.html)[web-design.html](https://smallbiztrends.com/2013/05/what-is-responsive-web-design.html)

dizajnu ne bi trebalo biti stagnacije te da nove uređaje mora popratiti odgovarajući dizajn. Zaključio je kako stvaranje novih stranica za svaku vrstu uređaja ne bi bilo dobro rješenje, već da bi trebao postojati dizajn koji bi se svojom fleksibilnosti i fluidnosti prilagodio različitim zaslonima.<sup>2</sup>

### <span id="page-7-0"></span>**2.1 Radna okruženja**

Neovisno o predznanju programera, izrada prilagodljive mrežne stranice od samoga početka je izuzetno zahtjevan i kompliciran posao. Zato se programeri odlučuju za predefinirano radno okruženje tzv. RWD framework. Radno okruženje se definira kao paket koji se sastoji od strukture datoteka i mapa standardiziranog kôda (HTML, CSS, JS itd.). Razrada dizajna kroz odabrano radno okruženje je jednostavna te se programer prije početka treba upoznati s dokumentacijom pojedinog radnog okruženja unutar kojega izgrađuje web stranicu. Cilj radnog okruženja je uštediti vrijeme i omogućiti svojevrsnu univerzalnost. Omogućuje programerima poznatu strukturu kôda kako ne bi gubili vrijeme na realiziranje strukture stranice te na taj način smanjuje veliki dio posla.<sup>3</sup> Svakako, postoje i mane koje dolazi s ovakvim načinom izrade prilagodljive mrežne stranice. Unutar većine radnih okolina predviđa se velika većina mogućih scenarija do kojih može doći prilikom dizajniranja stranice. Tako uz ono što je pojedinom dizajneru potrebno za izradu prilagodljive mrežne stranice često dolazi i višak kôda. Još jedna mana je ta da je fleksibilnost pri izradi puno manja jer radna okolina dolazi s gotovim stilovima i standardima. Tako da ako pojedinac poželi promijeniti nešto unutar zadanih datoteka to će mu oduzeti puno vremena, a također postoji i mogućnost od nenamjernog izmjenjivanja strukture zadanih datoteka.<sup>4</sup> Postoje razne vrste radnih okolina, a one koje će biti obrađene detaljnije u ovom završnom radu su: Foundation, Bootstrap i Materialize.

#### <span id="page-7-1"></span>*2.1.1 Foundation*

 $\overline{\phantom{a}}$ 

Foundation je prilagodljivo front-end radno okruženje koje sadrži HTML, CSS i JavaScript datoteke koje služe kao pomoć pri izgradnji prilagodljive mrežne stranice. Tvrtka ZURB osmislila je Foundation 2008. godine te ga je isključivo koristila za svoje klijente. Kasnije su ujedinili ono

<sup>2</sup> Wright, Nicholas. What Is Responzive Web Design & Why Do You Need It? URL: <https://www.upwork.com/hiring/mobile/what-is-responsive-web-design/>

<sup>&</sup>lt;sup>3</sup> Marcotte, Ethan. Responsive Web Design. URL:<http://alistapart.com/article/responsive-web-design/>

<sup>&</sup>lt;sup>4</sup> Introduction to RWD frameworks. URL:<https://hub.packtpub.com/introduction-rwd-frameworks/>

što su smatrali da je dobra podloga i veliko olakšanje svakom dizajneru te su prvi puta 2011. godine predstavili Foundation javnosti. Od samoga početka pa tako i danas, Foundation se ne naplaćuje. To da je Foundation postao jedan od najpoznatijih framework-a govori i činjenica da se njime služe milijuni dizajnera i programera diljem svijeta. Verzija ove radne okoline koja je trenutno aktualna je *Foundation 6*. Ova ažurirana verzija omogućuje stvaranje kvalitetno optimiziranih stranica za sve vrste zaslona. U sklopu Foundationa također postoji i *Business Foundation* koji nudi profesionalnu pomoć, savjetovanje, alate i obuku za radnike pojedinih tvrtki koje se odluče za korištenje ove radne okoline pri izradi stranica za svoje klijente. Da brinu o svojim korisnicima govori dokumentacija i podrška koju pružaju. Posljednjim ažuriranjem poboljšali su dokumentaciju i dodali "getting started" dokument koji nudi brz uvid u snalaženje Foundationom. Napravili su Foundation forum za sve korisnike kako bi mogli pisati potencijalna pitanja i razmjenjivati iskustva. <sup>5</sup>

#### <span id="page-8-0"></span>*2.1.2 Bootstrap*

 $\overline{a}$ 

Prilagodljivo radno okruženje pod nazivom *Bootstrap* osmišljeno je i realizirano od strane dizajnera i programera Twittera 2011. godine. Bootstrap je, prije nego što je bio poznat kao prilagodljivo radno okruženje, na samim početcima (2010.) bio poznat pod nazivom "Twitter Blueprint". Twitter je u prvim mjesecima svoga postojanja organizirao projekt pod nazivom "Hack Week" koji je bio podržan od strane raznih programera koji su svojim doprinosom uvelike pridonijeli daljnjem razvijanju ovih platformi. Na taj način su programeri ovih platformi zaključiti u kojem smjeru žele razvijati stil kako Twittera tako i Bootstrapa. Bootstrap trenutno održava tim developera na GitHubu. Otkako je dostupan javnosti, Bootstrap broji preko dvadeset manjih izdanja i tri velika. Većem izdanju pod nazivom *Bootstrap 2* po prvi puta je dodana mogućnost izrade prilagodljivih mrežnih stranica. Izdanje koje je trenutno aktualno je *Bootstrap 4*, a ono obuhvaća prelazak na Sass i CSS-ove flexboxove. Bootstrapovi developeri potiču developersku zajednicu na korištenje novijih CSS svojstava te se brinu o tome da nova tehnologija bude dostupna preko modernih preglednika.<sup>6</sup>

<sup>5</sup> ZURB Foundation: About. URL:<https://foundation.zurb.com/showcase/about>

<sup>6</sup> Bootstrap: About. URL:<https://getbootstrap.com/docs/4.3/about/overview/> (2019-08-08)

#### <span id="page-9-0"></span>*2.1.3. Materialize*

Materialize je radni okvir stvoren i dizajniran od strane Googlea. Ovaj radni okvir stvoren je kako bi ujedinio klasična načela dizajna s inovacijama i tehnologijom. Pri izgradnji ovog dizajnerskog jezika Googleovi developeri bili su vođeni istraživanjem papira i tinte te su uz pomoć taktilne stvarnosti stvorili tzv. materijalni dizajn. Cilj mu je omogućiti jedinstveno korisničko iskustvo na svim Googleovim proizvodima. Pomoću raznih elemenata kao što su slike, tipografija i boje, developeri stavljaju naglasak na vizualnu ugodu i određenom sadržaju pridodaju na značenju i fokusu.<sup>7</sup> Materialize dolazi u dva različita oblika. Ovisno o znanju i potrebama, developer bira između *Materialize* i *Sass* opcije. Materialize sadrži standardiziranu verziju kôda koja obuhvaća i punu i minimiziranu verziju CSS i JavaScript datoteka. Sass opcija obuhvaća SCSS datoteke za koje je potreban Sass compiler, no uz pomoć ove opcije developer može birati koje komponente će uključiti u izradu mrežne stranice.<sup>8</sup>

## <span id="page-9-1"></span>**3. Rešetke stilskog jezika**

 $\overline{\phantom{a}}$ 

Rešetke stilskog jezika, poznatije kao CSS Grid, predstavljaju način organiziranja sadržaja i njegovog izgleda na mrežnim stranicama. Rešetke stilskog jezika su dvodimenzionalni sustav koji simultano upravlja i stupcima i redovima. CSS se uvijek koristio za postavljanje izgleda i raspored elemenata na mrežnoj stranici, no nije uvijek odrađivao dobar posao. Upravo iz tog razloga su nastala radna okruženja kako bi nadomjestila ono što je CSS-u nedostajalo. Nakon upoznavanja s rešetkama stilskog jezika pojavila se bojazan kako će radna okruženja otići u povijest, no do toga dakako neće doći. Valja spomenuti i Flexbox koji je od velike pomoći pri izgradnji prilagodljive mrežne stranice, no on je namijenjen većinom jednodimenzionalnom upravljanju sadržajem.<sup>9</sup> Rešetke stilskog jezika su posebno napravljene za rješavanje problema izgleda i pozicioniranja sadržaja u dvodimenzionalnom sustavu na različitim širinama uređaja.

<sup>7</sup> Materialize: About. URL:<https://materializecss.com/about.html> (2019-08-08)

<sup>8</sup> Materialize: Getting started. URL:<https://materializecss.com/getting-started.html> (2019-08-08)

<sup>&</sup>lt;sup>9</sup> A complete guide to Grid: Introduction. URL: [https://css-tricks.com/snippets/css/complete-guide-grid/#grid](https://css-tricks.com/snippets/css/complete-guide-grid/#grid-introduction)[introduction](https://css-tricks.com/snippets/css/complete-guide-grid/#grid-introduction) (2019-08-08)

Kao što je prethodno spomenuto, prije rešetki stilskog jezika, koristili su se razni načini definiranja elemenata pomoću CSSa. Kako je došlo do razvoja tehnologije tako je došlo i do potrebe za novim načinom definiranja elemenata. Pošto takav način definiranja ( inline-block, float itd.) nije fiksan, kada bi stranica bila pregledavana na različitim veličinama, ti elementi bi poprimili oblik ovisno o dimenziji uređaja s koje su pregledavani, a suprotno od onoga kako je to dizajner zamislio. Zato se većina dizajnera i programera odlučuje za fiksan prikaz kako se elementi ne bi mogli širiti ili preklapati u zadanom prostoru. Rešetke stilskog jezika pružaju dizajnerima i programerima mehanizam koji dijeli raspoloživi prostor u stupce i retke te inteligentno mijenja veličine elemenata za mrežnim stranicama i aplikacijama. Za mobilne uređaje i tablete izrazito je važno prilagoditi mrežne stranice i aplikacije okomitoj i pejzažnoj orijentaciji uređaja. Rešetke stilskog jezika kombiniraju izgled rešetke s medijskim upitima pa tako autor ne mora mjenjati redoslijed elemenata unutar .html datoteke, već definira mjesto elementa unutar .css datoteke kako bi postigao željeni izgled u obje orijentacije.<sup>10</sup>

Izrada mrežne stranice uz pomoć rešetki stilskog jezika je jednostavna. Programer gradi rešetku te unutar nje organizira sadržaj primjenjujući CSS pravila roditeljskom elementu, koji postaje *grid container*, i djeci tog elementa. Na samom početku kreiranja dokumenata, roditeljski element, koji je postao grid container, definiramo sa display: grid. Stupci i redovi definiraju se pomoću grid-template-columns i grid-template-rows, a u elemente se uvrštavaju pomoću grid-column i grid-row. Redoslijed kojim su elementi pisani u HTML dokumentu nije bitan jer se isti taj redoslijed pomoću par redova kôda u CSSu može potpuno izmijeniti te je upravo zato rešetka stilskog jezika izrazito moćan alat.<sup>11</sup>

 $\overline{a}$ 

<sup>&</sup>lt;sup>10</sup> CSS Grid Layout Module Level 1. URL:<https://www.w3.org/TR/css-grid-1/> (2019-08-10)

<sup>&</sup>lt;sup>11</sup> A complete guide to Grid: Basics and Browser Support. URL: [https://css-tricks.com/snippets/css/complete-guide](https://css-tricks.com/snippets/css/complete-guide-grid/#grid-browser-support)[grid/#grid-browser-support](https://css-tricks.com/snippets/css/complete-guide-grid/#grid-browser-support) (2019-08-08)

# <span id="page-11-0"></span>**4. Nadzorne ploče**

Nadzorna ploča je alat za upravljanje podacima koji vizualno prati, analizira i prikazuje ključne pokazatelje performansi (KPI), metrike i ključne podatke koji su bitni za zdravo poslovanje.<sup>12</sup> Nadzorne ploče prilagodljive su za raznovrsne potrebe pojedinih tvrtki, institucija ili ustanova. Nadzorna ploča funkcionira tako da se povezuje s raznim bazama podataka, prilozima, uslugama i API<sup>13</sup>-ima, a u konačnici korisnik nadzorne ploče to sve vidi u obliku tablica, grafikona i ostalih načina prikaza informacija. Velika prednost nadzornih ploča je to da okuplja podatke iz raznih izvora na jedno mjesto te daje učinkovit pregled istih. U prijašnjem načinu poslovanja velik dio vremena odlazio je na analizu podataka. Sada je to vrijeme ušteđeno jer nadzorne ploče nude praćenje podataka u stvarnom vremenu te se zaposlenici mogu baviti ostalim poslovnim problemima.

Ne postoji univerzalna nadzorna ploča koja bi odgovarala svakom načinu poslovanja. Zato je važan dio prilagodbe nadzorne ploče prema ključnim pokazateljima performansi. Kvalitetna nadzorna ploča daje odgovore na važna poslovna pitanja te je analiza tih odgovora jednostavna za iščitati.<sup>14</sup> Pri izradi efikasne nadzorne ploče pomaže princip obrnute piramide. Princip obrnute piramide ukazuje na to da se najvažniji pokazatelji poslovanja ili pojedine aktivnosti koje korisnik želi pratiti stave na sami početak. Na taj način su korisnicima najvažniji pokazatelji na prvom mjestu te samim time privlače potrebnu pažnju. Ostatak piramide popunjava se detaljima koji se sastoje od općenitijih informacija za dublje razumijevanje podataka. No vrlo je važno u svemu tome uzeti u obzir kako ljudi različitih funkcija koriste nadzornu ploču. Zato bi bilo najbolje imati po jednu nadzornu ploču za korisnike koji se nalaze na određenim funkcijama u poslovanju jer ne zanimaju sve korisnike isti podaci vezani za poslovanje. Zato se preporuča izrada više nadzornih ploča za ciljanu skupinu korisnika kako bi svi mogli brzo i efikasno doći do podataka koji su im bitni za kvalitetan nastavak rada. Kako bi na prvi pogled korisnici nadzornih ploča

 $\overline{\phantom{a}}$ 

<sup>12</sup> What is a data dashboard? URL:<https://www.klipfolio.com/resources/articles/what-is-data-dashboard>

<sup>13</sup> Aplikacijsko programsko sučelje (Application Programming Interface)

 $14$  Isto.

znali u kakvom smjeru ide njihovo poslovanje, važan je pravilan odabir boja. Postalo je općeprihvaćeno da zelena boja označava nešto pozitivno, sigurno te da potiče ljude dok crvena označava opasnost i ukazuje na oprez. Pravilnom uporabom ove dvije boje se na brz način mogu iščitati podaci o okvirnom stanju poslovanja. Također, ostale boje bi trebale doprinositi skladu nadzorne ploče, a ne da pažnju korisnika odvlači više elemenata nadzorne ploče u isto vrijeme. Važan čimbenik kod izgradnje efikasne nadzorne ploče je količina raspoređenih podataka. Prosječna osoba u svojoj kratkotrajnoj memoriji može zadržati između pet i devet podataka. Sve što prelazi zadanu brojku zahtjeva više analize i razmišljanja od strane pojedinca.<sup>15</sup>

Važan čimbenik kod izrade nadzorne ploče je način grafičkog prikaza pojedinih podataka. Tako bi dizajner trebao znati koji je najbolji način za vizualizaciju pojedine vrste podataka. Svrha vizualizacije podataka je jasno prenijeti vrijednosti podataka u grafikone. Kako bi pojedina vizualizacija uistinu prenijela i prikazala pojedine podatke važno je pronaći najbolji mogući način na koji se taj podatak može prikazati, a ne koristiti pojedine oblike prikaza podataka samo zato što su "cool". Kada se koriste oblici za prikazivanje podataka koji nisu promišljeni, dolazi do zbunjenih korisnika koji teže dolaze do zaključaka na temelju prikazanih informacija. Linijske karte (line charts) koriste se kako bi korisnicima dali uvid u trendove različitih kategorija koji se odvijaju u istom razdoblju.

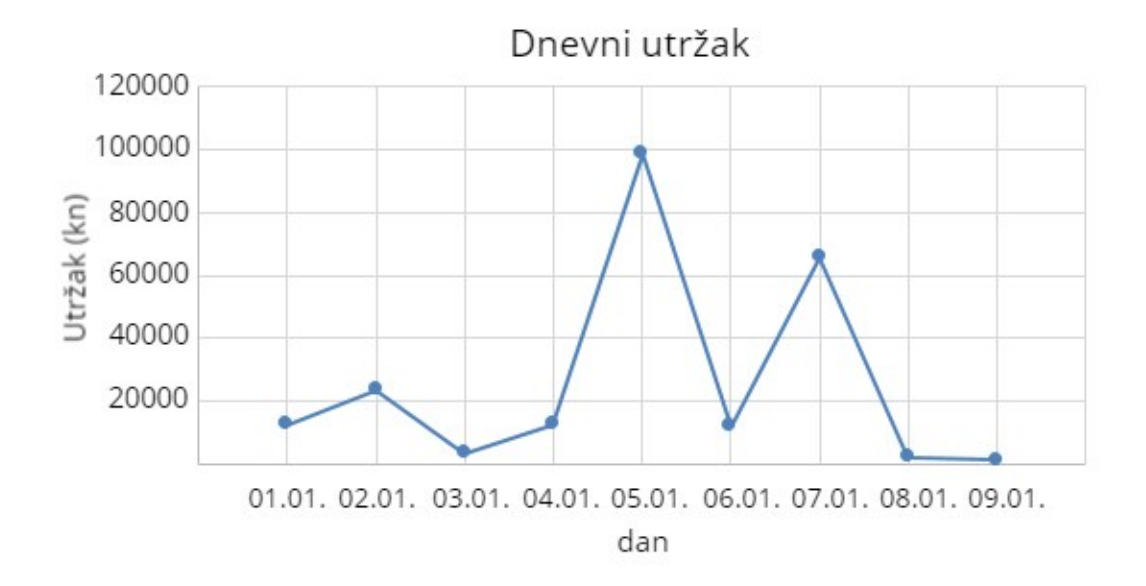

*Slika 1. Primjer linijske karte (line chart)*

 $\overline{a}$ 

<sup>15</sup> 5 zlatnih pravila za stvaranje efikasnog dashboard-a. URL: [https://oxidian.hr/5-zlatnih-pravila-za-stvaranje](https://oxidian.hr/5-zlatnih-pravila-za-stvaranje-efikasnog-dashboard-a/)[efikasnog-dashboard-a/](https://oxidian.hr/5-zlatnih-pravila-za-stvaranje-efikasnog-dashboard-a/)

Kružni grafikoni (pie charts) korisni su kako bi prikazali od čega se sastoji cjelina te koliki dio u cjelini zauzima svaka pojedina vrijednost. Važno za naglasiti kod kružnih grafikona je to da je za kvalitetan prikaz podataka najbolje koristiti do šest ili manje različitih vrijednosti cjeline kako bi razlika u vrijednostima došla do izražaja.<sup>16</sup>

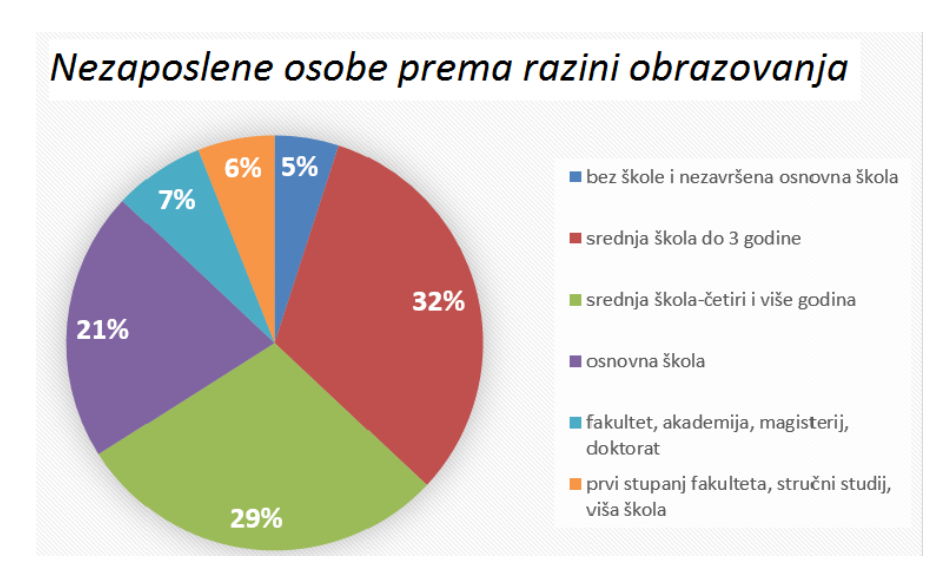

*Slika 2. Primjer kružnog grafikona (pie chart)*

 $\overline{\phantom{a}}$ 

Ovo su bili samo neki od načina vizualiziranja podataka. No nije sve u izgledu. Najvažnije od svega je da se u nadzornu ploču mogu ubaciti raznovrsni podaci koji će, osim ljepote izgledom, biti funkcionalni u svakom smislu te riječi. Cilj nadzorne ploče je da korisnici imaju instant uvid u stanje poslovanja, a ne da dodatno razmišljaju. Ujedno je važno prikazati kontekst navedenih podataka. Većinom se uz trenutne podatke nalaze i relevantne brojke u odnosu na prethodno razdoblje, ovisno o vrsti podataka koji se prikazuju. Kako bi nadzorna ploča bila što učinkovitija važno je krajnjem korisniku pružiti djelotvoran prikaz podataka o kojima mu ovisi poslovanje.<sup>17</sup>

<sup>16</sup> Blitz, Shelby. 14 Useful Ways to Visualize Your Data (with Examples). URL: [https://www.sisense.com/blog/10](https://www.sisense.com/blog/10-useful-ways-visualize-data-examples/) [useful-ways-visualize-data-examples/](https://www.sisense.com/blog/10-useful-ways-visualize-data-examples/)

<sup>17</sup> 5 zlatnih pravila za stvaranje efikasnog dashboard-a. URL: [https://oxidian.hr/5-zlatnih-pravila-za-stvaranje](https://oxidian.hr/5-zlatnih-pravila-za-stvaranje-efikasnog-dashboard-a/)[efikasnog-dashboard-a/](https://oxidian.hr/5-zlatnih-pravila-za-stvaranje-efikasnog-dashboard-a/)

# <span id="page-14-0"></span>**5. Instalacija i prilagodba predložaka nadzornih ploča**

# <span id="page-14-1"></span>**5.1 Predlošci izrađeni unutar radnih okruženja**

Prvi predložak koji je instaliran je "AdminZ".<sup>18</sup> Izrađen je uz pomoć radne okoline **Foundation 6**. Izgled dizajna ovog predloška nadzorne ploče je poprilično osnovan. Na prvi pogled ne ostavlja dojam suvremenog i modernog predloška.

Unutar kôda predloška nadzorne ploče nema popratnih komentara te se pojedinac mora potruditi pronaći mjesto gdje može ubaciti svoj kôd kako ne bi narušio već stvorenu strukturu. Kod prilagodbe promijenjene su širine grafikona te njihov razmještaj. Unutar bočne navigacijske trake je obrisana stavka. Sam predložak je poprilično nezgrapno izrađen te ne sadrži jasne upute kako ga uspješno koristiti. Radni okvir u kojemu je izrađen ovaj predložak nema puno veze s time što je isti nezgrapno izrađen. Naime nije dostupno puno besplatnih primjera za instalaciju i prilagodbu, no i broj onih koje se plaćaju nije puno veći.

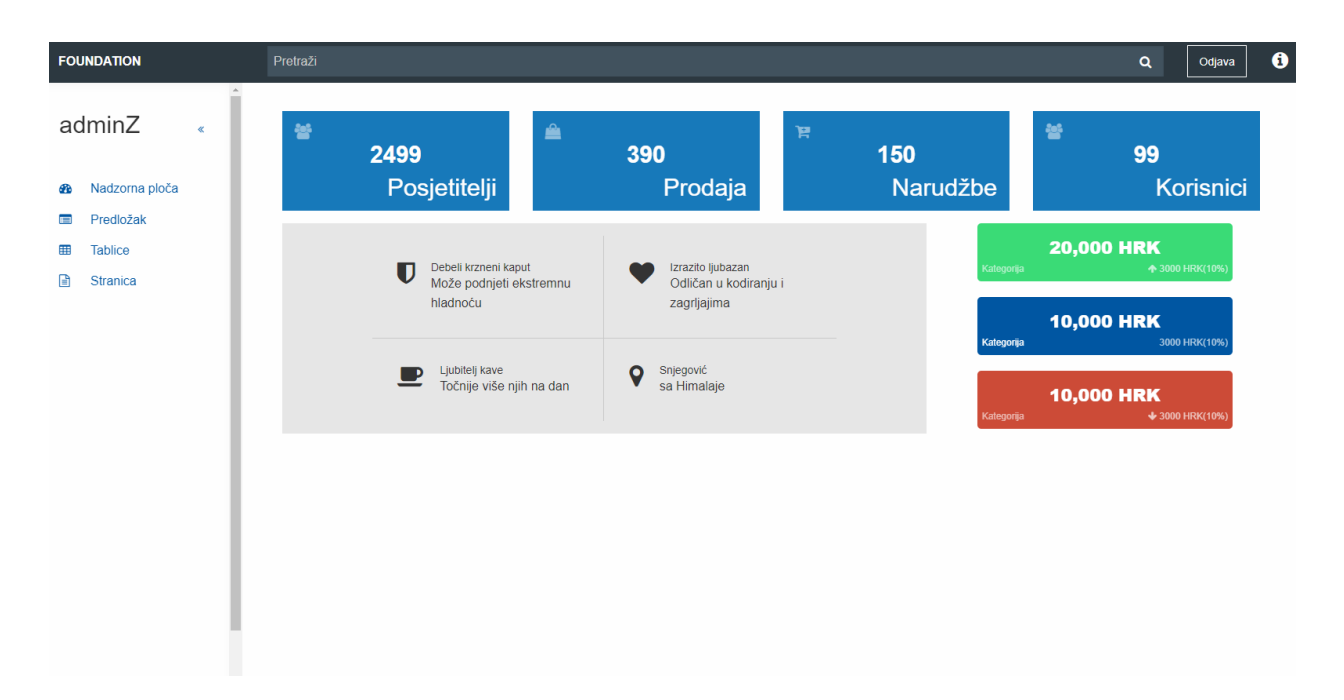

*Slika 3. Izgled predloška "AdminZ" nadzorne ploče nakon prilagodbe*

 $\overline{\phantom{a}}$ 

<sup>18</sup> adminZ. URL:<https://github.com/taumal/adminZ> (2019-08-14)

Drugi predložak nadzorne ploče koji je instaliran je "The Material Dashboard". Izrađen je uz pomoć radne okoline **Bootstrap 4**. Ovo je besplatan predložak nadzorne ploče čiji je dizajn nadahnut Googleovim materijalnim dizajnom (Material Design).<sup>19</sup>

Ova nadzorna ploča primamljiva je zbog svog "dark mode" izgleda. Unutar .html datoteke jasno je naglašeno pomoću komentara gdje pojedinac treba ubaciti svoj kôd. Također je jasno naglašeno što sve treba kopirati unutar svog projekta ako pojedinac ne radi po danom predlošku. Pomoću komentara jasno su razdvojene i naglašene cjeline u kôdu tako da su snalaženje i prilagodba poprilično jednostavni. Kako je ovaj predložak izrađen unutar Bootstrap 4 radnog okvira važno je poznavati njegovu dokumentaciju. Prvi dio prilagodbe uključuje mijenjanje boje unutar bočne navigacijske trake kada je pojedina stranica aktivna te mijenjanje same slike koja čini pozadinu bočne navigacijske trake. Iz primjera nadzorne ploče preuzet je dio kôda koji poziva grafikone te je raspored istih prilagođen po želji. Unutar Bootstrapa red je definiran uz pomoć klase col koja se dijeli na 12 jednakih jedinica. Različitim širinama zaslona prilagođava se uz pomoć nastavaka -xl (extra large), -lg (large), -md (medium) i -sm (small). Pa se tako na primjer grafikon koji zauzima cijelu širinu na zaslonu računala definira klasom col-lg-12. U dijelu prilagodbe također je izmijenjen redoslijed navedenih stavki uz brisanje pojedinih unutar bočne i gornje navigacijske trake.

 $\overline{\phantom{a}}$ 

<sup>&</sup>lt;sup>19</sup> Material Dashboard Dark Edition. URL:<https://www.creative-tim.com/product/material-dashboard-dark> (2019-08-14)

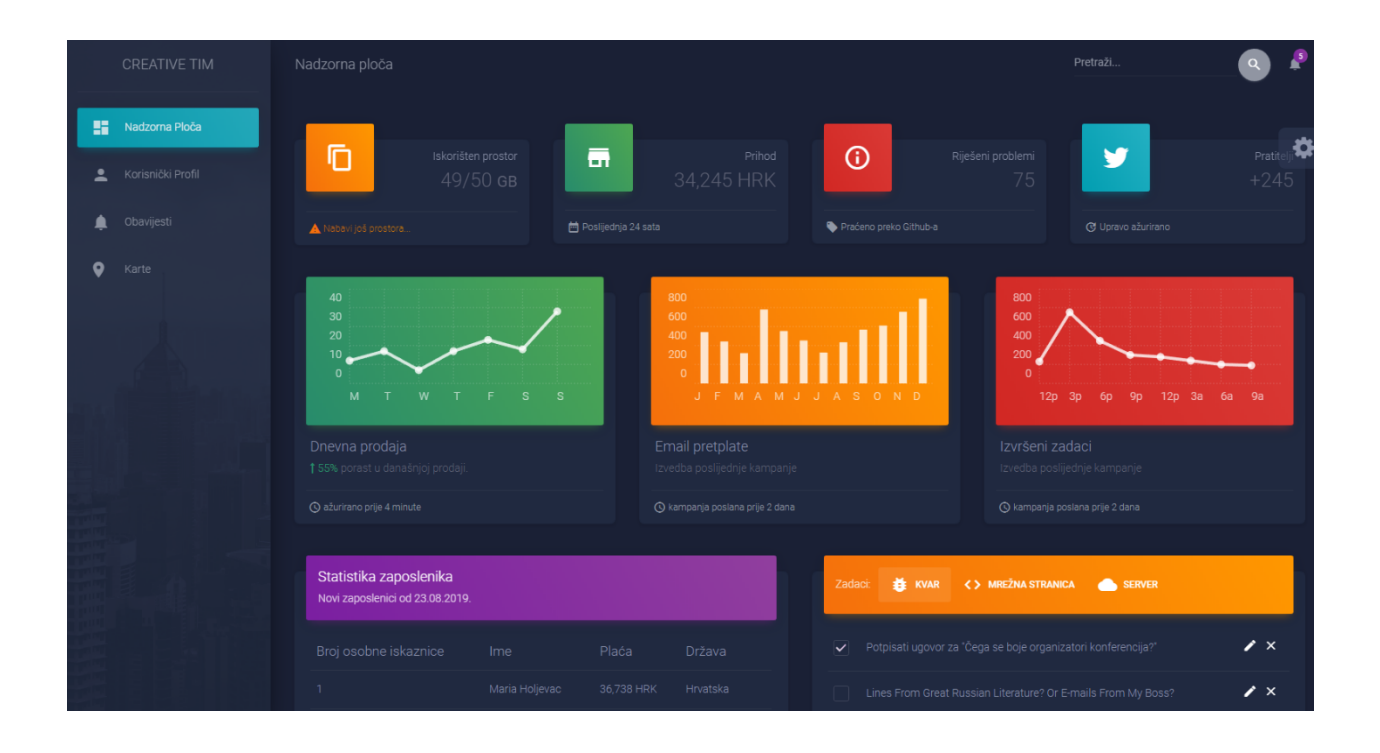

*Slika 4. Izgled predloška "The Material Dashboard" nadzorne ploče nakon prilagodbe*

Treći predložak nadzorne ploče koji je instaliran je "Materialize – Material Design Admin Template".<sup>20</sup> Ovaj predložak izrađen je unutar **Materialize** radne okoline. Na prvi pogled, ovaj predložak nadzorne ploče je izrazito moderan i funkcionalan. Sadrži jednostavne, a zanimljive grafikone koji jasno prikazuju potrebne podatke. Sama jednostavnost grafikona bi nekim mogla predstaviti problem jer ne daje linijske ili stupičaste grafove već nudi trenutno, konkretno stanje uz simboličnu ikonu.

Unutar kôda predloška nadzorne ploče jasno su naglašena uputstva za korištenje pomoću komentara. Svaki odjeljak mrežne stranice jasno je razdvojen od ostatka te se unutar kôda može vrlo lako snaći. Grafikonima je promijenjen raspored te je pojedinim dijelovima grafikona promijenjena boja. Mijenjanje boja, isto kao i dodavanje i brisanje pojedinih grafikona je izrazito jednostavna jer predložak sadrži primjere ostalih mogućih boja, grafikona, obrazaca i slično.

 $\overline{a}$ 

<sup>&</sup>lt;sup>20</sup> Materialize Free Material Design Admin Template. URL: [https://github.com/rahmato/free-materialize-material](https://github.com/rahmato/free-materialize-material-design-admin-template)[design-admin-template](https://github.com/rahmato/free-materialize-material-design-admin-template)

Zastava Velike Britanije, koja je označavala da je sadržaj stranice na engleskom jeziku, zamijenjena je Hrvatskom zastavom. Prilagodba je također uključivala brisanje dijela koji poziva na kupovinu *pro* verzije predloška nadzorne ploče.

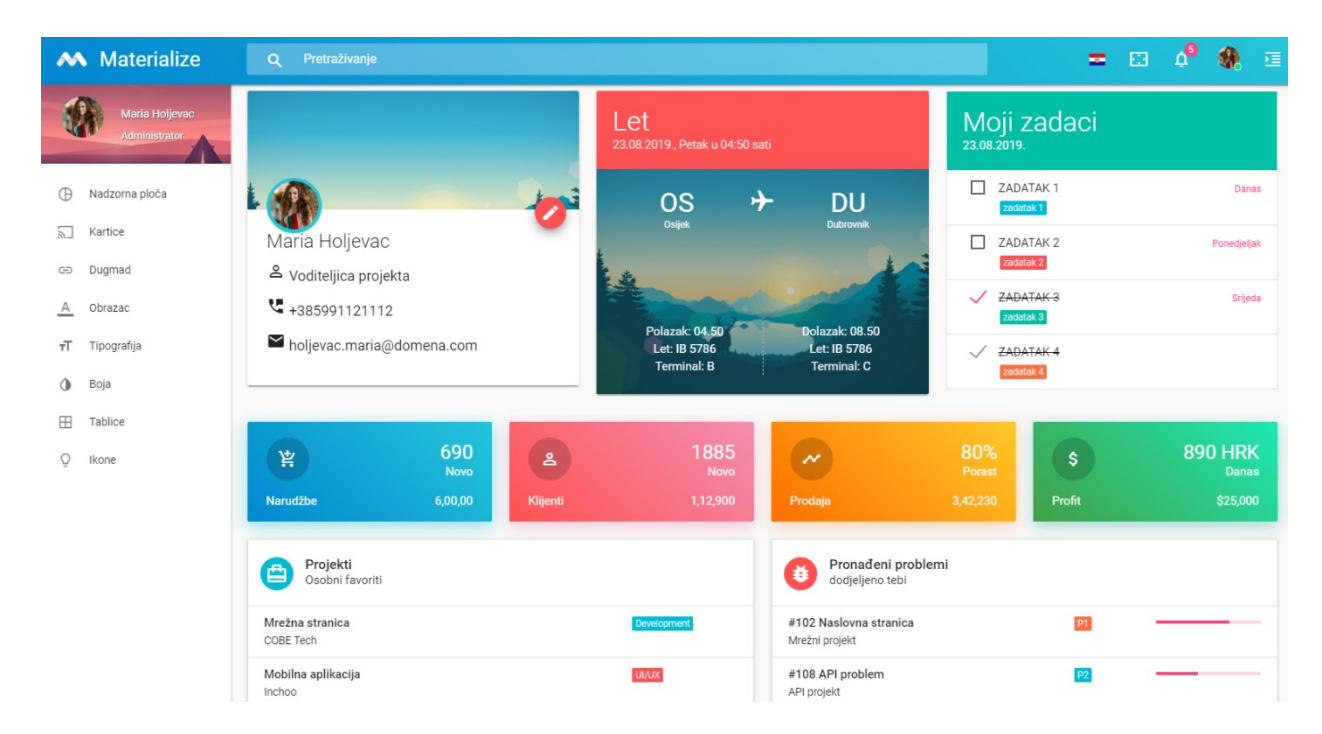

*Slika 5. Izgled predloška "Materialize – Material Design Admin Template" nadzorne ploče nakon prilagodbe*

## <span id="page-17-0"></span>**5.2 Predložak izrađen uz pomoć rešetke stilskog jezika**

 $\overline{\phantom{a}}$ 

Četvrti predložak nadzorne ploče izrađen je uz pomoć **rešetke stilskog jezika**<sup>21</sup>. Osoba koja je izradila ovaj predložak je Matt Holland. U članku "Build a Responsive, Modern Dashboard Layout With CSS Grid and Flexbox" objašnjava korak po korak kako samostalno napraviti

<sup>&</sup>lt;sup>21</sup> Holland, Matt. Build a Responsive, Modern Dashboard Layout With CSS Grid and Flexbox. URL:

[https://medium.com/better-programming/build-a-responsive-modern-dashboard-layout-with-css-grid-and-flexbox](https://medium.com/better-programming/build-a-responsive-modern-dashboard-layout-with-css-grid-and-flexbox-bd343776a97e)[bd343776a97e](https://medium.com/better-programming/build-a-responsive-modern-dashboard-layout-with-css-grid-and-flexbox-bd343776a97e)

predložak nadzorne ploče koristeći rešetku stilskog jezika i Flexboxove. Ovaj predložak za razliku od ostalih daje samo kostur nadzorne ploče u koji se tek trebaju ugraditi grafikoni i ostali potrebni elementi.

Kôd predloška nadzorne ploče je napisan izrazito jednostavno i čitko. Uz to, .css datoteka dolazi sa korisnim komentarima i uputama. Konkretne izmjene napravljene su unutar .css datoteke i to većinom na boji pojedinih elemenata kako bi predložak izgledao modernije. Unutar .css datoteke također su mijenjane širine pojedinih elemenata (card). Unutar .html datoteke promijenjen je redoslijed kojim se pojavljuju navedeni elementi predloška. Ovaj predložak izvrstan je za početnike te je ujedno i dokaz kako je rešetka stilskog jezika izrazito moćan alat u izradi prilagodljivih mrežnih stranica te da uvelike konkurira radnim okruženjima.

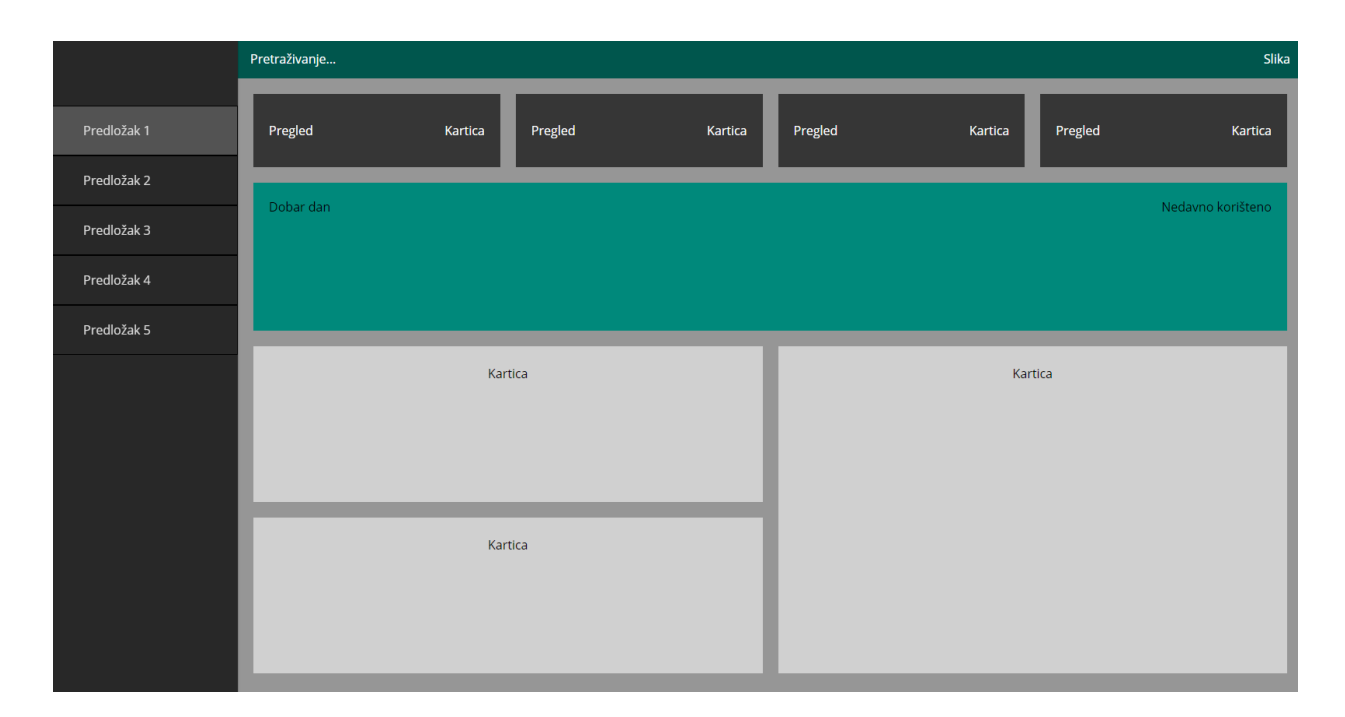

*Slika 6. Prilagođen predložak nadzorne ploče izrađene uz pomoć rešetke stilskog jezika*

#### <span id="page-19-0"></span>**5.3. Samostalno izrađen predložak**

Posljednji predložak koji je instaliran je "Material Admin".<sup>22</sup> **Izrađen je samostalno** od strane programera te nije izrađen unutar radne okoline niti uz pomoć rešetki stilskog jezika. Izgled ovoga predloška je poprilično jednostavan. Lagane sjene oko pojedinih elemenata na stranici daju dojam dubine te samim time predložak djeluje modernije.

Kod prilagodbe ove nadzorne ploče uklonjeni su dijelovi koji pozivaju na kupovinu *pro* verzije ove nadzorne ploče. Također, grafikoni su raspoređeni tako da više stavki bude vidljivo na prvi pogled. Ovaj besplatni predložak nadzorne ploče sadržavao je komentare unutar kôda koji su olakšali izmjenjivanje pozicija grafikona. No i dalje je to puno bolje napravljeno u Bootstrap 4 instaliranom predlošku. Ovaj predložak nešto je spretnije napravljen od onoga unutar radnog okruženja Foundation 6, no i dalje ima puno prostora za poboljšanje.

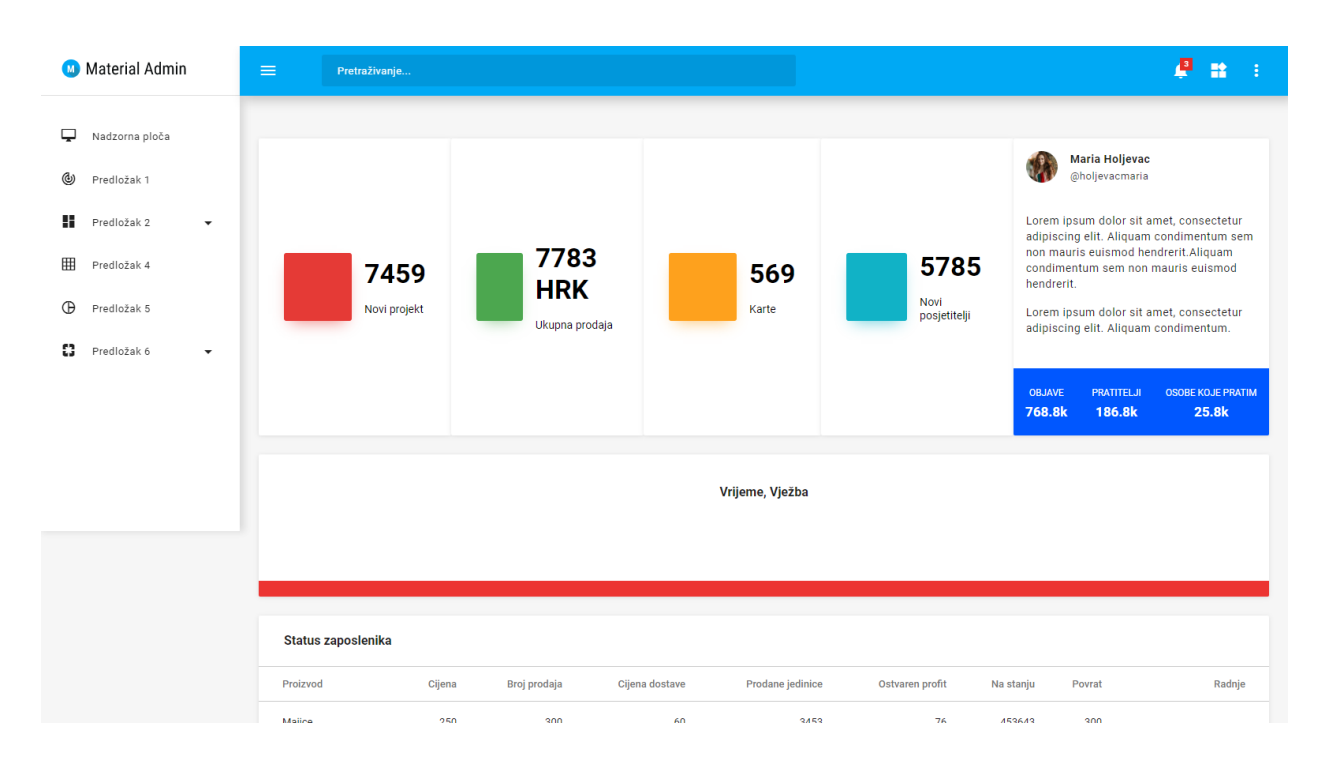

*Slika 7. Izgled predloška "Material Admin" nadzorne ploče nakon prilagodbe*

 $\overline{\phantom{a}}$ 

<sup>&</sup>lt;sup>22</sup> Material Admin Dashboard. URL:<https://www.bootstrapdash.com/product/material-design-admin-template/>

## <span id="page-20-0"></span>**6. Zaključak**

Nadzorne ploče uvelike su olakšale poslovanje pojedinaca i firmi diljem svijeta. Uz pomoć nadzornih ploča, svi podaci važni za poslovanje nalaze se na jednom, preglednom mjestu. Činjenici da nadzorne ploče štede vrijeme ide u prilog što zaposlenici više ne moraju ručno sažimati i pratiti podatke već ih mogu pratiti u stvarnom vremenu uz pomoć nadzornih ploča. Jedna vrsta poslovanja zahtjeva drugačiji prikaz podataka od druge, tu u igru ulaze predlošci nadzornih ploča. Predložak nadzorne ploče developer može na lagan način instalirati i prilagoditi pojedine grafikone i ostale prikaze podataka zahtjevima korisnika. Velik broj predložaka nadzornih ploča izrađen je unutar radnih okruženja koja s lakoćom omogućuju da dizajn nadzorne ploče bude prilagodljiv. Dostatan broj predložaka nadzornih ploča također je izrađen uz pomoć rešetki stilskog jezika. No uvijek ima developera koji radije uzmu stvar u svoje ruke te samostalno naprave predložak nadzorne ploče od samoga početka (kao što je navedeno u primjeru *"Material Admin"* predloška nadzorne ploče). Ono što je važno kod samostalne izgradnje predloška nadzorne ploče je to da kôd bude čist te da ga se može s lakoćom mijenjati bez loših posljedica. Puno je lakše započeti izgradnju kvalitetnog predloška nadzorne ploče unutar radnog okruženja ili uz pomoć rešetke stilskog jezika. Sam kôd koji dolazi uz pojedino radno okruženje je čist te se unutar njega na jednostavan način mogu ostaviti komentari za potencijalne developere. Tako su nadzorne ploče koje su izgrađene unutar Bootstrapa (*"The Material Dashboard"*) i Materializa (*"Materialize – Material Design Admin Template"*) unutar ovog završnog rada s lakoćom prilagođene jer je kôd sadržavao jasne i uočljive upute za lakše snalaženje. Predložak nadzorne ploče koji je izrađen uz pomoć rešetke stilskog jezika (W3C Grid) služi više kao okvir unutar kojega će pojedini dijelovi nadzorne ploče biti smješteni, dok ostali predlošci prikazani u radu već imaju spremne grafikone i ostale prikaze podataka. Nadzorna ploča koja je predstavljena u radu, a izrađena unutar Foundation radnog okruženja ne odiše modernim dizajnom te joj fale popratni komentari koji bi dali upute developerima. Besplatni predlošci nadzornih ploča koji su lako dostupni, a ujedno i kvalitetni su većinom izrađeni unutar Bootstrap radnog okruženja, dok je do besplatnih predložaka unutar drugih radnih okruženja i rešetski stilskog jezika nešto teže doći. Predlošci nadzornih ploča odlično su rješenje kako za developera tako i za krajnjeg korisnika jer i jedni i drugi štede svoje vrijeme.

### **7. Popis literature**

- <span id="page-21-0"></span>1. 5 zlatnih pravila za stvaranje efikasnog dashboard-a. URL: [https://oxidian.hr/5-zlatnih](https://oxidian.hr/5-zlatnih-pravila-za-stvaranje-efikasnog-dashboard-a/)[pravila-za-stvaranje-efikasnog-dashboard-a/](https://oxidian.hr/5-zlatnih-pravila-za-stvaranje-efikasnog-dashboard-a/) (2019-08-08)
- 2. A complete guide to Grid: Basics and Browser Support. URL: [https://css](https://css-tricks.com/snippets/css/complete-guide-grid/#grid-browser-support)[tricks.com/snippets/css/complete-guide-grid/#grid-browser-support](https://css-tricks.com/snippets/css/complete-guide-grid/#grid-browser-support) (2019-08-08)
- 3. A complete guide to Grid: Introduction. URL: [https://css](https://css-tricks.com/snippets/css/complete-guide-grid/#grid-introduction)[tricks.com/snippets/css/complete-guide-grid/#grid-introduction](https://css-tricks.com/snippets/css/complete-guide-grid/#grid-introduction) (2019-08-08)
- 4. adminZ. URL:<https://github.com/taumal/adminZ> (2019-08-15)
- 5. Blitz, Shelby. 14 Useful Ways to Visualize Your Data (with Examples). URL: <https://www.sisense.com/blog/10-useful-ways-visualize-data-examples/> (2019-08-14)
- 6. Bootstrap: About. URL:<https://getbootstrap.com/docs/4.3/about/overview/> (2019-08-08)
- 7. CSS Grid Layout Module Level 1. URL:<https://www.w3.org/TR/css-grid-1/> (2019-08- 10)
- 8. Holland, Matt. Build a Responsive, Modern Dashboard Layout With CSS Grid and Flexbox. URL: [https://medium.com/better-programming/build-a-responsive-modern](https://medium.com/better-programming/build-a-responsive-modern-dashboard-layout-with-css-grid-and-flexbox-bd343776a97e)[dashboard-layout-with-css-grid-and-flexbox-bd343776a97e](https://medium.com/better-programming/build-a-responsive-modern-dashboard-layout-with-css-grid-and-flexbox-bd343776a97e) (2019-08-15)
- 9. Introduction to RWD frameworks. URL: [https://hub.packtpub.com/introduction-rwd](https://hub.packtpub.com/introduction-rwd-frameworks/)[frameworks/](https://hub.packtpub.com/introduction-rwd-frameworks/) (2019-08-02)
- 10. Marcotte, Ethan. Responsive Web Design. URL: [http://alistapart.com/article/responsive](http://alistapart.com/article/responsive-web-design/)[web-design/](http://alistapart.com/article/responsive-web-design/) (2019-08-08)
- 11. Material Admin Dashboard. URL: [https://www.bootstrapdash.com/product/material](https://www.bootstrapdash.com/product/material-design-admin-template/)[design-admin-template/](https://www.bootstrapdash.com/product/material-design-admin-template/) (2019-08-15)
- 12. Material Dashboard Dark Edition. URL: [https://www.creative-tim.com/product/material](https://www.creative-tim.com/product/material-dashboard-dark)[dashboard-dark](https://www.creative-tim.com/product/material-dashboard-dark) (2019-08-15)
- 13. Materialize: About. URL:<https://materializecss.com/about.html> (2019-08-08)
- 14. Materialize Free Material Design Admin Template. URL: <https://github.com/rahmato/free-materialize-material-design-admin-template> (23-08- 2019)
- 15. Materialize: Getting started. URL:<https://materializecss.com/getting-started.html> (2019- 08-08)
- 16. Pilon, Annie. What is Responsive Web Design? URL: <https://smallbiztrends.com/2013/05/what-is-responsive-web-design.html>
- 17. Wright, Nicholas. What Is Responzive Web Design & Why Do You Need It? URL: [https://www.upwork.com/hiring/mobile/what-is-responsive-web-design/\(](https://www.upwork.com/hiring/mobile/what-is-responsive-web-design/)2019-08-08)
- 18. What is a data dashboard? URL: [https://www.klipfolio.com/resources/articles/what-is](https://www.klipfolio.com/resources/articles/what-is-data-dashboard)[data-dashboard](https://www.klipfolio.com/resources/articles/what-is-data-dashboard) (2019-08-08)
- 19. ZURB Foundation: About. URL:<https://foundation.zurb.com/showcase/about> (2019-08- 07)